## **Tabela de Exercícios**

A tabela de exercícios foi dividida em partes para descongestionar o acesso da página para postagem. Vejam linques abaixo.

> Para aprender como postar os exercícios na tabela, veja o tutorial [Postando Exercícios](http://ecor.ib.usp.br/doku.php?id=05_curso_antigo:r2019:alunos:postarex)

Coloque na tabela correspondente os scripts com as suas soluções para os exercícios de cada aula. Estas soluções são parte da sua avaliação na disciplina.

- Cada série de exercícios deve ser postada até a data do próximo tutorial, para que não fiquem acumulados.
- Suba o arquivo primeiro em sua página pessoal. Aqui os alunos não tem autorização para carregar arquivos.
- Após faze-lo em sua página você poderá criar um linque aqui, direcionado para a sua área de trabalho . Após o sinal de "|" onde aparece o nome do arquivo, coloque "P" se o arquivo for preliminar ou "F" se for a versão final. Caso apareça o nome inteiro do arquivo no linque criado é porque o "P"/"F" não foi digitada no local certo.

## **Linques das Tabelas**

- 1. [Tabela 1: Alan a Bruno](http://ecor.ib.usp.br/doku.php?id=05_curso_antigo:r2019:alunos:tab1)
- 2. [Tabela 2: Camila a Giovana](http://ecor.ib.usp.br/doku.php?id=05_curso_antigo:r2019:alunos:tab2)
- 3. [Tabela 3: Ingrid a Livia](http://ecor.ib.usp.br/doku.php?id=05_curso_antigo:r2019:alunos:tab3)
- 4. [Tabela 4: Luan a Nathalia](http://ecor.ib.usp.br/doku.php?id=05_curso_antigo:r2019:alunos:tab4)
- 5. [Tabela 5: Nielson a Ramon](http://ecor.ib.usp.br/doku.php?id=05_curso_antigo:r2019:alunos:tab5)
- 6. [Tabela 6: Raquel a Victor](http://ecor.ib.usp.br/doku.php?id=05_curso_antigo:r2019:alunos:tab6)

From: <http://ecor.ib.usp.br/>- **ecoR**

Last update: **2020/08/12 06:04**

Permanent link: **[http://ecor.ib.usp.br/doku.php?id=05\\_curso\\_antigo:r2019:alunos:tabexe](http://ecor.ib.usp.br/doku.php?id=05_curso_antigo:r2019:alunos:tabexe)**

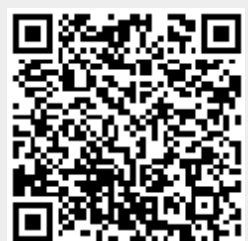